# corso di Laboratorio Multimediale: correzione degli elaborati della lezione 5

#### Gianni Ciolli<sup>∗</sup>

#### 10 novembre 2003

# Indice

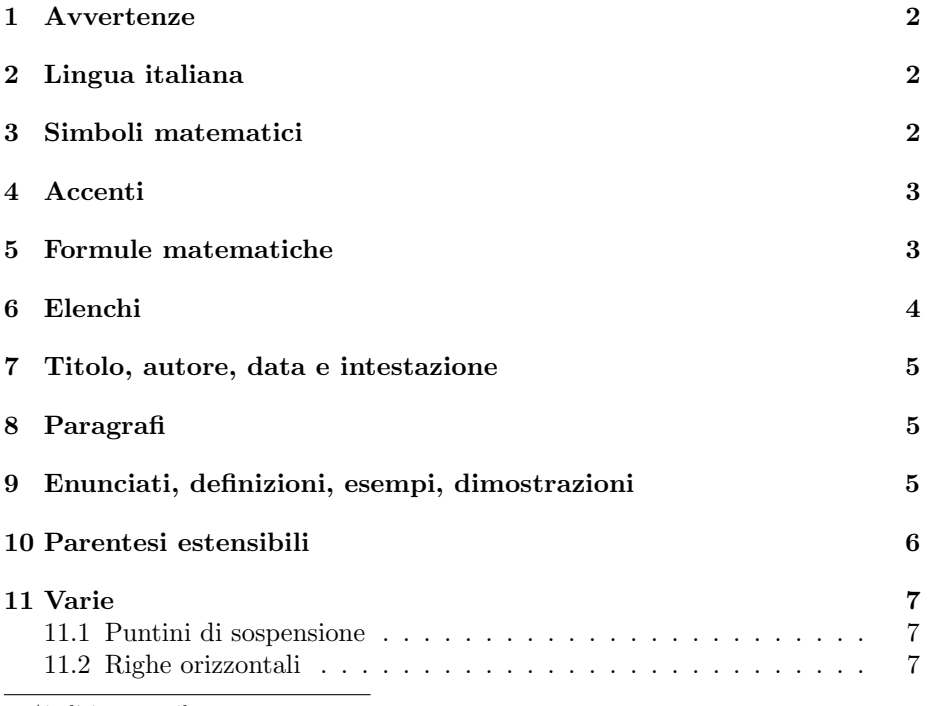

∗ indirizzo email: ciolli@math.unifi.it

#### 1 Avvertenze

Il presente documento contiene le correzioni degli elaborati in formato LATEX a me spediti – dopo la quinta lezione – dagli studenti del corso di Laboratorio Multimediale del Corso di Laurea in Matematica, Università di Firenze, anno accademico 2003/04.

Le correzioni sono state raggruppate in un unico file, anch'esso scritto in LATEX, che gli studenti sono tenuti a leggere; si consiglia di esaminare anche il sorgente LAT<sub>E</sub>X dello stesso file per vedere quali costruzioni sono state usate.

### 2 Lingua italiana

Ci sono varie ragioni per informare LATEX della lingua che intendiamo usare in un documento. La prima, più semplice, è che le scritte automatiche (tipo "Capitolo", "Riferimenti bibliografici", "Indice". . . ) vengono tradotte nella lingua stessa; l'altra ragione consiste nella scelta delle regole di sillabazione, che differiscono da lingua a lingua.

Per rispondere a tali esigenze, occorre utilizzare il pacchetto babel, con l'opzione italian:

\usepackage[italian]{babel}

#### 3 Simboli matematici

Notiamo innanzitutto che i comandi che producono un simbolo matematico (ad esempio, \forall) devono essere rinchiusi tra dollari; altrimenti LATEX segnalerà un errore.

Le lettere usate come simboli nelle formule vanno sempre racchiusi tra i "dollari", in modo da rappresentarle usando il carattere proprio delle formule, che differisce da quello usato nel testo "narrativo".

ESEMPIO GIUSTO. Sia  $x$  un elemento di  $A$ , e sia...

Sia \$x\$ un elemento di \$A\$, e sia\dots

Esempio sbagliato. Sia x un elemento di A, e sia. . .

Sia x un elemento di A, e sia\dots

Nelle formule si usano talvolta delle parole che hanno il significato di un simbolo, e che sono dette *operatori*. Per esse esistono dei comandi L<sup>A</sup>T<sub>E</sub>X definitionad hoc, come \ln, \cos. . . , \mod. . . ; essi sono visualizzati con un carattere non corsivo, che li distingue dalle variabili.

Per definire nuovi operatori non presenti nel L<sup>AT</sup>EX(come ad esempio "im"), si può usare il comando \DeclareMathOperator, che va nel preambolo. Ad esempio: la riga seguente

\DeclareMathOperator{\img}{im}

definisce il comando \img che pu`o essere usato come segue, previo inserimento di

\newtheorem\*{prop}{Proposizione}

nel preambolo:

```
\begin{prop}[Formula di Grassmann]
 Sia $\phi:V\to W$ un omomorfismo tra spazi vettoriali. Allora
  $$\dim\ker\phi+\dim\img\phi=\dim V\ .$$
\end{prop}
```
**Proposizione** (Formula di Grassmann). Sia  $\phi: V \to W$  un omomorfismo tra spazi vettoriali. Allora

dim ker  $\phi + \dim \mathrm{im} \phi = \dim V$ .

#### 4 Accenti

L'accento è sostituito dall'apostrofo solo quando non è possibile fare l'accento stesso, ad esempio quando si scrive in un file solo testo e non si ha a disposizione un metodo per fare le lettere accentate.

Una limitazione delle tastiere italiane è che non sono disponibili le lettere accentate maiuscole; si è così affermato l'uso dell'apostrofo in tali casi.

In LATEX, invece, non si usa l'apostrofo come sostituto dell'accento, dato che `e sempre possibile produrre qualsiasi lettera accentata.

#### 5 Formule matematiche

Le formule matematiche possono essere in stile *inline*, come  $\frac{\pi}{4} = \sum_{n=0}^{+\infty} \frac{(-1)^n}{1+2n}$  $\frac{(-1)}{1+2n}$ , oppure in stile display, come

$$
\frac{\pi}{4} = \sum_{n=0}^{+\infty} \frac{(-1)^n}{1+2n} ,
$$

o equivalentemente

$$
\frac{\pi}{4} = \sum_{n=0}^{+\infty} \frac{(-1)^n}{1+2n} \; .
$$

Se si ha bisogno di includere del testo in una formula, si usi il comando \text, definito dal pacchetto amsmath, come nell'esempio seguente:

$$
A = \{x \mid f(x^2) < 5 \text{ per ogni } f \in G\} .
$$

#### 6 Elenchi

Gli elenchi numerati si realizzano con l'environment enumerate, come nell'esempio seguente.

- 1. primo elemento
- 2. secondo elemento secondo elemento secondo elemento secondo elemento secondo elemento secondo elemento secondo elemento secondo elemento secondo elemento secondo elemento secondo elemento secondo elemento secondo elemento
- 3. III elemento

Segue lo stesso elenco in versione non numerata, ottenuto con l'environment itemize.

- primo elemento
- secondo elemento secondo elemento secondo elemento secondo elemento secondo elemento secondo elemento secondo elemento secondo elemento secondo elemento secondo elemento secondo elemento secondo elemento secondo elemento
- III elemento

Tali elenchi possono annidarsi l'uno dentro l'altro, nel qual caso i simboli e il tipo di numerazione cambiano automaticamente.

- 1. Primo capitolo
	- (a) introduzione
		- ricordarsi di scrivere all'autore
		- finire entro il  $13/11$
	- (b) la formula

 $\cos(\alpha + \beta) = \cos \alpha \cos \beta - \sin \alpha \sin \beta$ 

• tale formula si ottiene derivando la seguente

 $\sin(\alpha + \beta) = \sin \alpha \cos \beta + \sin \beta \cos \alpha$ 

- la derivata si può fare rispetto ad  $\alpha$
- la derivata si può fare rispetto a  $\beta$
- se si fa la derivata rispetto a  $\gamma$  si ottiene  $0 = 0$ .

# 7 Titolo, autore, data e intestazione

Carattere e posizione del titolo e di altri elementi standard sono scelti automaticamente da LATEX; pertanto si dovrebbe indicare soltanto il testo. Ci sono alcune eccezioni, tutte documentate nell'esempio che segue.

```
\title{Aspetti stilistici e sintattici\\nell'uso del sistema
\LaTeX\\per l'impaginazione di documenti}
\author{Primo Autore\and Secondo Autore}
\date{\today}
```
- Per evitare che il titolo venga spezzato in punti inopportuni, si può indicare esplicitamente lo spezzamento, utilizzando il comando \\.
- Nel caso di più autori va usato il simbolo **\and** per separare i nomi.
- Se si vuole, al posto della data si può usare il comando \today che riporta in automatico la data odierna.

### 8 Paragrafi

Ciascun paragrafo termina con una riga vuota, o, equivalentemente, con il comando \par. Il paragrafo va terminato per motivi di tipo logico, i. e. alla fine di un ragionamento; se si deve andare a capo solo per motivi estetici o tipografici, si usi il comando \\ che va a capo senza iniziare un nuovo paragrafo.

# 9 Enunciati, definizioni, esempi, dimostrazioni

La visualizzazione di enunciati, definizioni, esempi et similia può essere raggiunta efficacemente tramite il comando \newtheorem, definito dal pacchetto amsthm. Ad esempio, ponendo nel preambolo

\newtheorem{defi}{Definizione}

e nel corpo del documento

```
\begin{defi}
 Una funzione $f$ si dice {\em decrescente in $[a,b]$} se, presi
  comunque $x_1,x_2$ tali che $x_1<x_2$, risulta
  $f(x_2)>f(x_1)\.$$
\end{defi}
```
si ottiene il seguente effetto:

**Definizione 1.** Una funzione f si dice decrescente in  $[a, b]$  se, presi comunque  $x_1, x_2$  tali che  $x_1 < x_2$ , risulta

$$
f(x_2) > f(x_1) .
$$

Si noti che non importa scrivere la parola "Definizione", perché viene aggiunta automaticamente.

Se un enunciato ha un nome, lo si può specificare nel modo seguente:

```
\begin{teo}[Pitagora]
  Sia $ABC$ un triangolo. Se $\widehat{A}$ \'e retto, allora
  a^2=b^2+c^2.
\end{teo}
```
**Teorema 1** (Pitagora). Sia ABC un triangolo. Se  $\widehat{A}$  è retto, allora  $a^2 = b^2 + c^2$ .

Le dimostrazioni si possono trattare con l'environment proof: il comando

\begin{proof} Sia \$x\in X\$. Allora \$y\in Y\$.

Per quanto detto, ci\'o dimostra il teorema. \end{proof}

produce l'effetto seguente:

Dimostrazione. Sia  $x \in X$ . Allora  $y \in Y$ . Per quanto detto, ciò dimostra il teorema.

 $\Box$ 

Anche qui si osservi che non occorre scrivere "Dimostrazione".

### 10 Parentesi estensibili

In una formula matematica, i comandi \left( e \right) producono delle parentesi tonde che si estendono automaticamente per racchiudere adeguatamente il contenuto. Esempio:

 $\$(\frac{a}{b})\qquad\left(\frac{a}{b}\right)\$ . \$\$

produce

$$
\big(\frac{a}{b}\big) \qquad \Big(\frac{a}{b}\Big)
$$

.

Ovviamente questo metodo si applica a tutti i delimitatori, quali ad esempio le varie parentesi.

Le parentesi graffe si ottengono con i comandi  $\{e \}$ , dato che in T<sub>EX</sub> i caratteri { e } hanno un diverso significato.

Ogni \left deve avere il proprio \right; se si vuole visualizzare una sola parentesi, dall'altra parte si può usare il punto, che rappresenta una parentesi invisibile. Ad esempio:

 $\left.\frac{f(x)}{g(x)}\right|_{x=0}$ 

produce

$$
\left. \frac{f(x)}{g(x)} \right|_{x=0}
$$

Nel caso particolare della parentesi graffa a sinistra, si può usare l'environment cases, definito dal pacchetto amsmath. Il codice

```
$$
|x|\begin{cases}
  x \& \text{textse } $x\geq 0 \$; }
  -x & \text{altrimenti.}
\end{cases}
$$
```
produce il risultato

$$
|x| = \begin{cases} x & \text{se } x \ge 0; \\ -x & \text{altrimenti.} \end{cases}
$$

#### 11 Varie

#### 11.1 Puntini di sospensione

I tre puntini di sospensione si fanno con il comando \dots che produce un risultato. . . esteticamente migliore di quanto si ottiene scrivendo esplicitamente tre punti, vale a dire...

#### 11.2 Righe orizzontali

\hrule produce una riga orizzontale larga quanto il testo.

Righe più piccole possono essere ottenute come rettangoli di altezza minuscola. Essi sono realizzati con il comando \rule. La riga seguente  $\Box$ `e l'effetto del comando \rule{2cm}{0.5pt}.